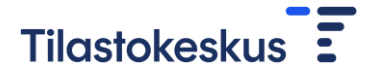

15.9.2023

## Avainta -palkkatiedonkeruu: Työsuhde- ja palkkatietojen toimittaminen CSVmuodossa

1 Liitetiedoston lähettäminen (CSV)

Valitse lomakkeen ylälaidasta sivu "Liitetiedoston lähettäminen (CSV)". Lataa tietuekuvauksen mukainen Excel-pohja linkistä "CSV-muotoinen tyhjä Excel-pohja".

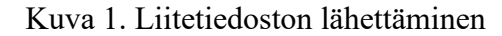

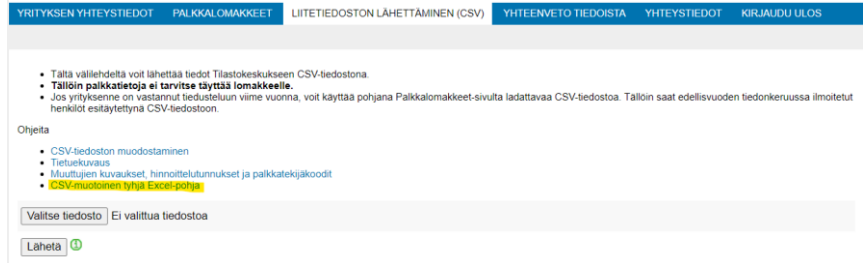

Voit myös käyttää pohjana sivulta "Palkkalomakkeet" ladattavaa CSVtiedostoa, johon on esitäytetty edellisvuoden tiedonkeruussa ilmoitetut henkilöt: "Lataa täyttämäsi palkkatiedot CSV-muodossa". CSV-pohjaan muodostuu tietuekuvauksen mukaiset sarakkeet. Sarakkeilla on työsuhdeja palkkatiedot, joiden otsikkoina on tietuekuvauksen lyhenne.

Lisää jokaisen työsuhteen työsuhde- ja palkkatiedot omalle rivilleen. Sallitut arvot on kuvattu tietuekuvauksessa.

Täydennä säännölliset ja ei-säännölliset lisät erikseen kunkin rivin loppuun (ks. kuva alla). Yhden lisän tiedot koostuvat neljästä kohdasta: palkkatekijäkoodi (ptkoodi), maksetut eurot ja sentit (pteuro), lisään liittyvät työtunnit (pttun) sekä lisän maksujakso (ptmj). Lisien järjestyksellä ei ole väliä.

Kuva 2. Lisien ilmoittaminen

| AF      | AG     | AH               | AI   | AJ          | AK     | AL    | AM   | AN          | AO.    | AP    | <b>AQ</b> |
|---------|--------|------------------|------|-------------|--------|-------|------|-------------|--------|-------|-----------|
| ptkoodi | pteuro | pttun            | ptmj | ptkoodi     | pteuro | pttun | ptmj | ptkoodi     | pteuro | pttun | ptmi      |
| 1534    | 150    | 1045             |      |             |        |       |      |             |        |       |           |
|         |        | Ensimmäinen lisä |      | Toinen lisä |        |       |      | Kolmas lisä |        |       |           |

Kun olet täyttänyt Exceliin jokaisen kuukausipalkkaisen työntekijän työsuhde- ja palkkatiedot, lähetä tiedot Tilastokeskukseen sivulta "Liitetiedoston lähettäminen (CSV)". Nouda omalle koneelle tallentamasi CSV-muotoinen tiedosto painikkeesta "Valitse tiedosto" ja paina sen jälkeen "Lähetä".

Jos lähetys ilmoittaa virheistä tiedostossa, korjaa tiedot CSV-tiedostoon ja lähetä tämän jälkeen tiedosto uudelleen. Kun tiedot ovat lähetetty, sivulle tulee ilmoitus vastaanotettujen rivien määrästä.

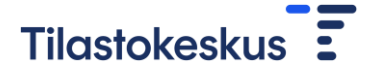

OHJEET 2(2)

15.9.2023

## 2 Huomioitavaa CSV-tiedostossa

Älä käytä desimaalipilkkuja CSV-tiedostossa. Ilmoita esimerkiksi peruspalkan määrä 1900 euroa 50 senttiä muodossa 190050.

CSV-tiedoston erotin on puolipiste. Tallenna tiedosto muodossa: CSV (luetteloerotin) (\*.csv)